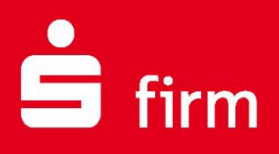

# **Kundenleitfaden**

Systemvoraussetzungen inkl. SFirm Best Practice und einer Checkliste für den Umstieg aus SFirm 3.x

Finanzen. Professionell. Managen.

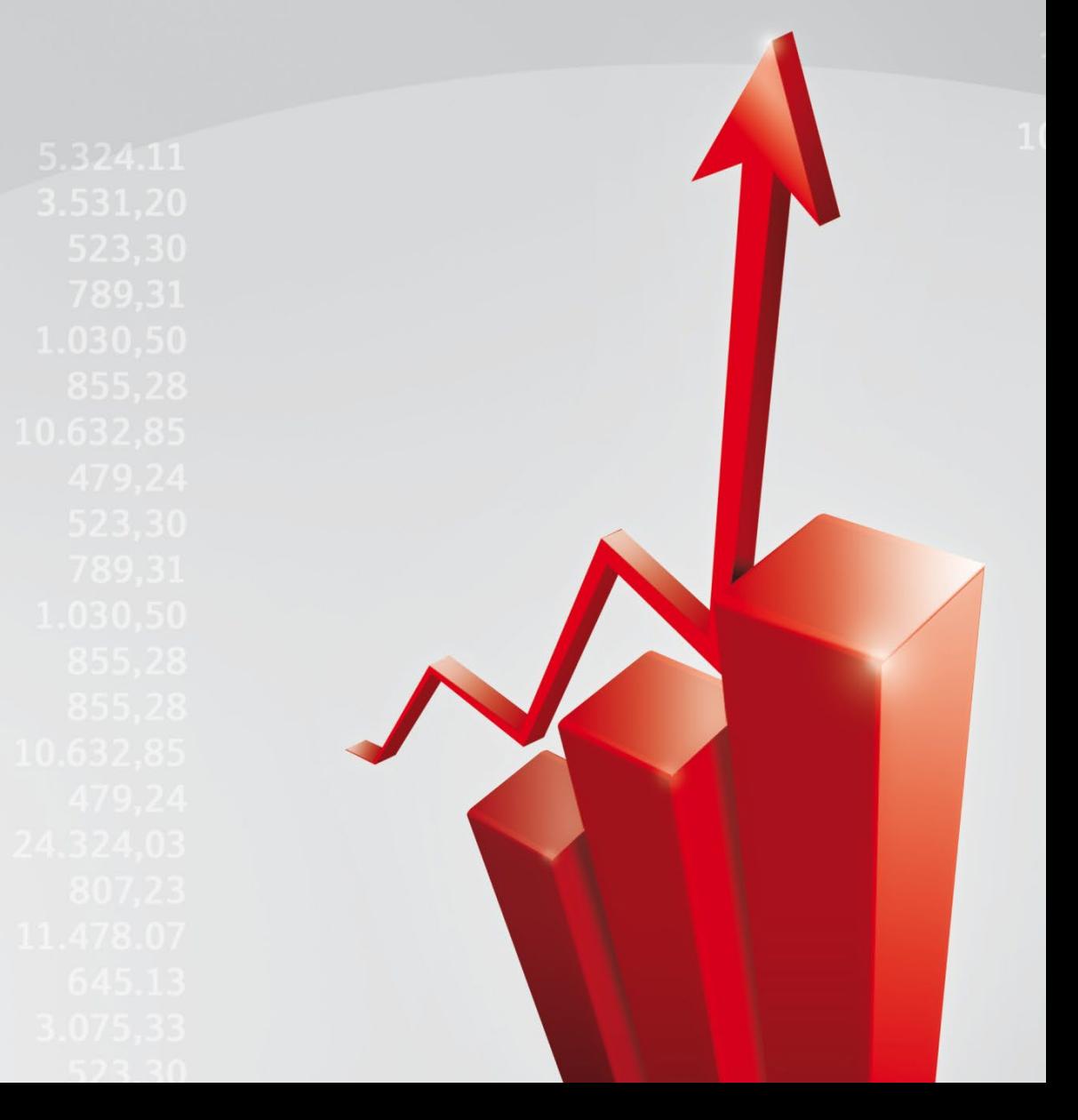

**Mai 2022**

## **Inhalt**

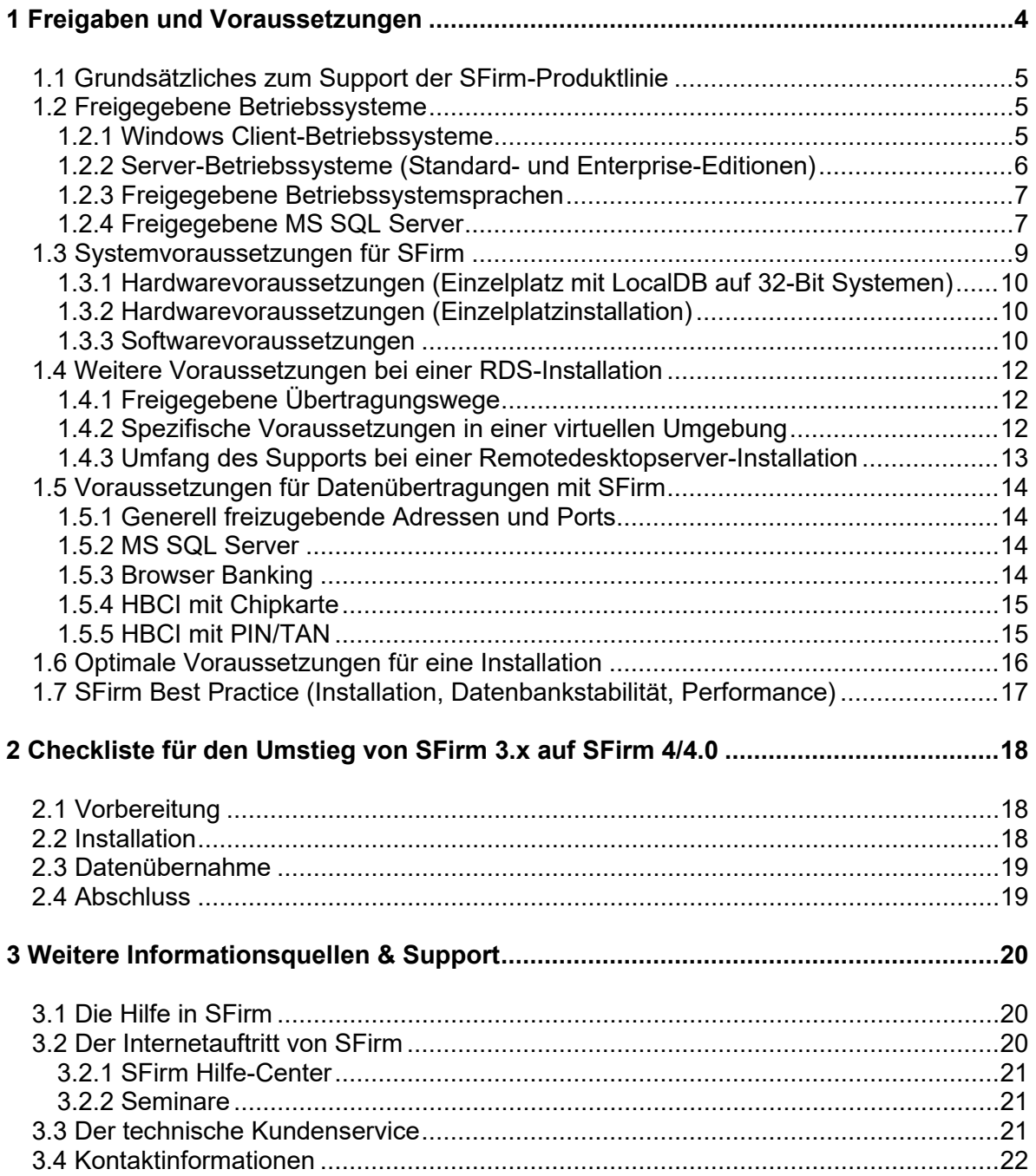

#### **Copyrights und Warenzeichen**

Windows, Windows Server, SQL Server und Hyper-V sind eingetragene Warenzeichen der Microsoft Corp. Alle in dieser Dokumentation zusätzlich verwendeten Programmnamen und Bezeichnungen sind u.U. ebenfalls eingetragene Warenzeichen der Herstellerfirmen und dürfen nicht gewerblich oder in sonstiger Weise verwendet werden. Irrtümer vorbehalten.

Bei der Zusammenstellung von Texten und Abbildungen wurde mit größter Sorgfalt gearbeitet. Trotzdem können Fehler nicht vollständig ausgeschlossen werden. Die angegebenen Daten dienen lediglich der Produktbeschreibung und sind nicht als zugesicherte Eigenschaft im Rechtssinne zu verstehen.

Herausgeber und Autoren können für fehlerhafte Angaben und deren Folgen weder juristische Verantwortlichkeit noch irgendeine Haftung übernehmen. Alle Rechte vorbehalten; kein Teil dieser Dokumentation darf in irgendeiner Form (Druck, Fotokopie oder die Speicherung und/oder Verbreitung in elektronischer Form) ohne schriftliche Genehmigung der Star Finanz-Software Entwicklung und Vertriebs GmbH reproduziert oder vervielfältigt werden.

Die Star Finanz entwickelt ihre Produkte ständig weiter, um Ihnen den größtmöglichen Komfort zu bieten. Deshalb bitten wir um Verständnis dafür, dass sich Abweichungen vom Handbuch zum Produkt ergeben können.

#### Copyright © 1999-2022

Star Finanz-Software Entwicklung und Vertriebs GmbH - Grüner Deich 15 - 20097 Hamburg.

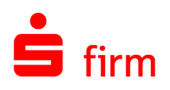

## <span id="page-3-0"></span>1 Freigaben und Voraussetzungen

Die Berücksichtigung der aktuell freigegebenen Produktversionen und Betriebssysteme als auch die Einhaltung der hard- und softwareseitigen Voraussetzungen stellen zwei wesentliche Pfeiler für eine problemlose Installation und einem reibungslosen Betrieb von SFirm dar. In diesem Kapitel wird auf diese beiden Bereiche eingegangen.

**Alle Betriebssysteme, Computersysteme und Hardwarekomponenten, die in**   $\sqrt{2}$ **diesem Leitfaden nicht ausdrücklich als** *freigegeben* **deklariert oder in den jeweiligen Systemvoraussetzungen genannt werden, gelten grundsätzlich als nicht freigegeben**. Dazu gehören z.B. alle Linux- und MacOS-basierten Computer, Installationen auf einem Windows Server Core/Nano sowie Speichersystemen, wie z.B. NAS, SAN, NetApp.

Support-Anfragen der folgenden Art werden zwar nicht grundsätzlich abgelehnt, aber nur im **stark eingeschränkten** Maße bearbeitet (aufgrund der nicht erteilten Freigabe besteht kein Anspruch auf eine letztendliche Problemlösung)

- $\triangle$ **Der Einsatz des MS SQL Servers ist ausschließlich auf Windows-Systemen zulässig. Die Nutzung dieser Komponente unter Linux und/oder im Zusammenhang mit einem Docker-Container ist für den Einsatz mit SFirm explizit nicht freigegeben.**
- $\triangle$ **Die Installation des MS SQL Servers auf einem Domänencontroller wird von Microsoft nicht empfohlen. Wir empfehlen Ihnen die Installation auf einem separaten System vorzunehmen, das nicht die Funktion eines Domänencontrollers übernimmt. Nehmen Sie die Installation trotzdem auf dem Domänencontroller vor, geschieht dies auf eigene Gefahr und außerhalb jeglicher Haftung und ohne Support durch das herausgebende Kreditinstitut und den Softwarehersteller.**
- $\bigcirc$ Beachten Sie bitte auch das Kapitel [SFirm Best Practice.](#page-16-0)

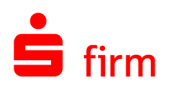

## <span id="page-4-0"></span>1.1 Grundsätzliches zum Support der SFirm-Produktlinie

Der Support wird ausschließlich für die im Folgenden aufgeführten Programmversionen und Betriebssysteme erbracht. Die Unterstützung der Betriebssysteme erfolgt nur so weit, wie die Systemkomponenten für den Betrieb von SFirm relevant sind. Der Support erfolgt für alle lizenzierten Module und Funktionalitäten, die in der Produktfamilie zur Verfügung stehen. Mögliche Einschränkungen werden in den folgenden Abschnitten angegeben.

Versionsdetails zu SFirm:

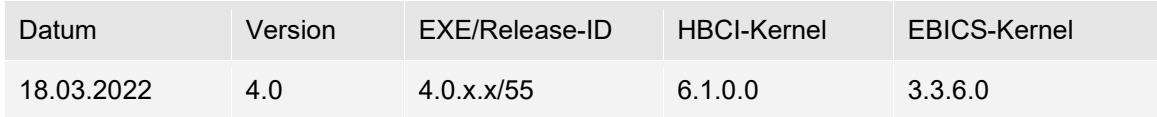

Innerhalb der folgend aufgeführten Programmversion wird der Programmstand der 60 max. letzten 6 Updates (Patches) supportet.

<span id="page-4-3"></span>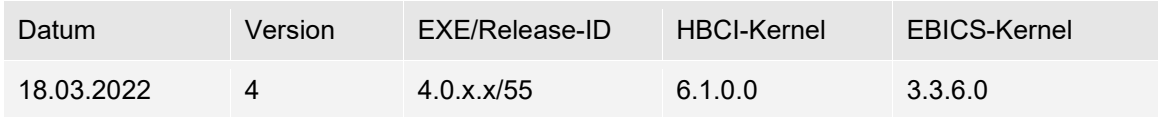

## <span id="page-4-1"></span>1.2 Freigegebene Betriebssysteme

- **Bei allen Betriebssystemen werden die aktuellen Service Packs und Updates**   $\triangle$ **vorausgesetzt.**
- $\triangle$ **SFirm ist ab Windows 8.1 und Windows Server 2012 freigegeben. Eine Installation von SFirm oder ein Versionsupdate von einer älteren SFirm-Version auf eine aktuelle SFirm-Version ist unter älteren Betriebssystemen als den beiden genannten, nicht möglich.**
- $\triangle$ Der Einsatz unter Microsoft Windows XP/Vista/Windows 7 wird grundsätzlich unabhängig von SFirm nicht mehr empfohlen, da Microsoft das Betriebssystem nicht mehr mit Updates versorgt, welche für sicheres Online-Banking erforderlich sind.

#### <span id="page-4-2"></span>**1.2.1 Windows Client-Betriebssysteme**

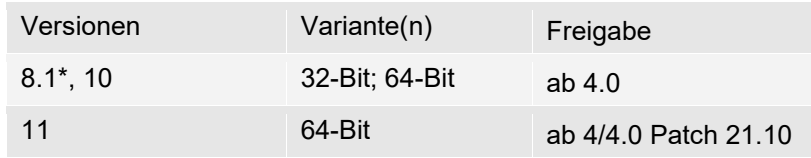

\*Alle Editionen

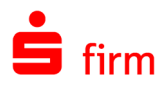

### <span id="page-5-0"></span>**1.2.2 Server-Betriebssysteme (Standard- und Enterprise-Editionen)**

#### **1.2.2.1 Windows Server 2012 – 2022**

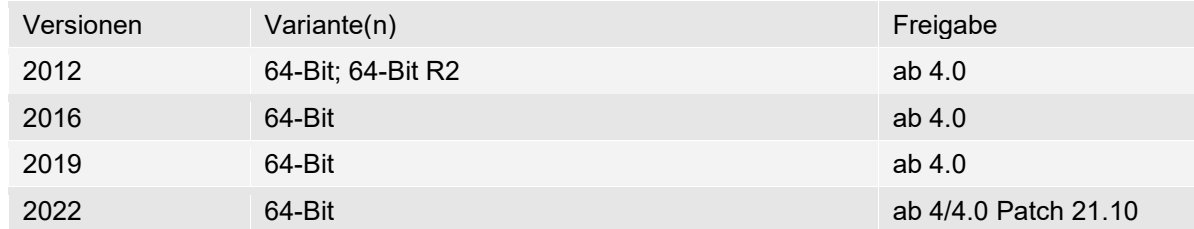

#### **1.2.2.2 Windows als Remotedesktopserver**

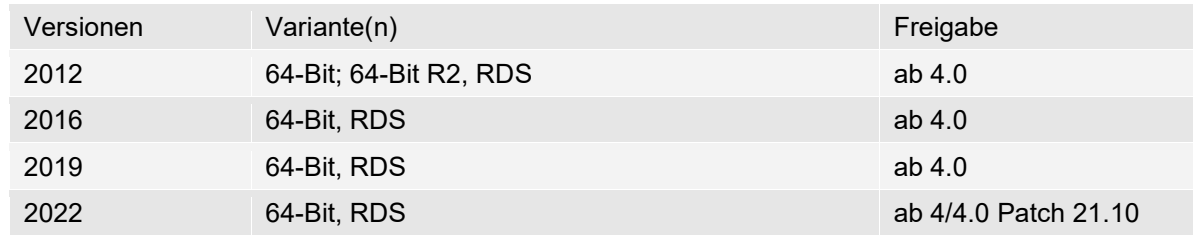

#### **1.2.2.3 Virtualisierungen**

Die genannten Systeme werden auch in einer virtuellen Umgebung unterstützt, die unter Microsoft Hyper-V (ab SFirm 4), sowie einem VMware ESXi Server ab Version 6.x, VMware Workstation ab Version 11 oder Citrix Virtual Apps and Desktops ab Version 7.x verwaltet wird.

#### **1.2.2.4 Versionsübersicht bei Einsatz von Citrix**

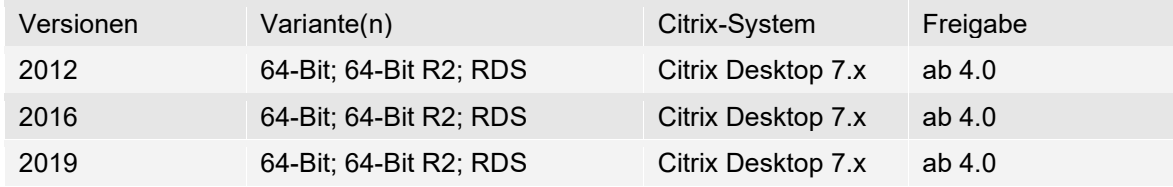

 $\triangle$ Für einen Einsatz einer virtuellen Umgebung gelten besondere Bedingungen und Voraussetzungen, die in dem Abschnitt [Spezifische Voraussetzungen in einer virtuellen](#page-11-2)  [Umgebung](#page-11-2) beschrieben werden.

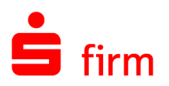

#### <span id="page-6-0"></span>**1.2.3 Freigegebene Betriebssystemsprachen**

Unter den im Abschnitt [Freigegebene Betriebssysteme](#page-4-3) aufgeführten Betriebssystemen unterstützt SFirm in den aktuell freigegebenen Versionen (siehe [Grundsätzliches](#page-4-0) zum Support [der SFirm-Produktlinie\)](#page-4-0) neben der deutschen Betriebssystemsprache, die englische. Dies gilt sowohl für das englischsprachige SFirm als auch für das deutsche. Daraus ergeben sich folgende Kombinationsmöglichkeiten:

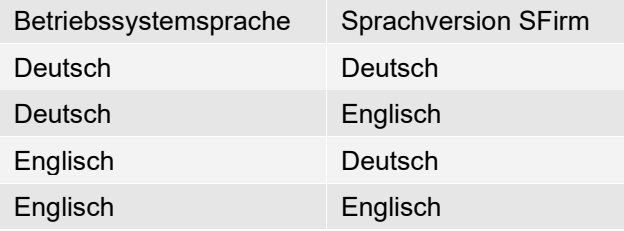

- Die Standards und Formate der Regions- und Spracheinstellungen müssen hierbei  $\triangle$ vollständig entweder auf das Schema *Deutsch* oder *Englisch* gesetzt sein.
- Installationen von SFirm unter Betriebssystemsprachen, die hier nicht aufgeführt wer- $\triangle$ den, gelten als nicht freigegeben und werden daher nicht supportet. Bitte beachten Sie in diesem Zusammenhang, dass auch nur ein vorübergehendes Umstellen auf eine nicht unterstützte Betriebssystemsprache irreparable Beschädigungen an der SFirm-Installation und den darin enthaltenen Daten zur Folge haben kann.
- $\bigcirc$ SFirm wertet beim Starten bestimmte Registry-Werte aus und startet abhängig von der konfigurierten Betriebssystemsprache, mit der deutschen oder englischen Oberflächensprache. Dasselbe gilt auch für die Installation von SFirm.

#### <span id="page-6-1"></span>**1.2.4 Freigegebene MS SQL Server**

Für die Verwendung Ihres eigenen SQL Servers ist sind die folgenden MS SQL Server auch in der Express Variante freigegeben.

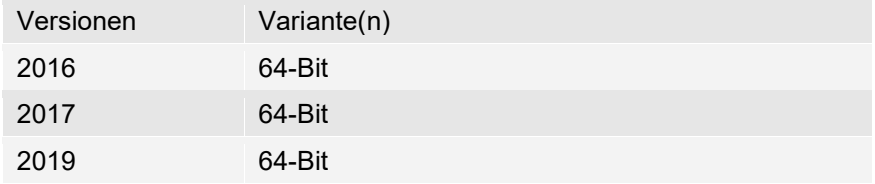

Für die Verwendung des MS SQL Servers werden folgende ODBC-Treiber jeweils immer in Ihrer aktuellen Version unterstützt.

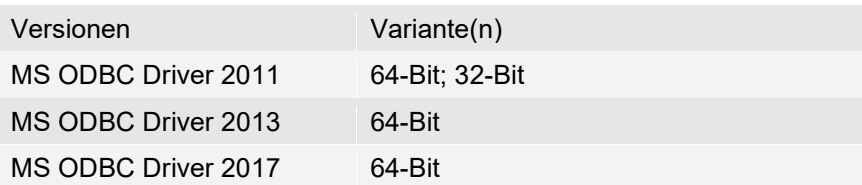

Der Microsoft OLE DB-Treiber sollte in seiner aktuellen Version installiert sein.

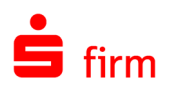

Bei Nutzung eines bereits vorhandenen MS SQL Servers muss SFirm eine separate, exklusiv genutzte SQL Server Instanz zur Verfügung gestellt werden.

Die englische Version des MS SQL Servers kann auf allen Sprachversionen des Betriebssystems installiert werden, andersherum aber nicht. D.h. ein deutscher MS SQL Server kann auf einem englischen Windows zu Problemen führen. **SFirm bringt deshalb immer einen englischen MS SQL Server 2017 Express für 64-bit-Systeme mit.**

**Die Installation des MS SQL Servers auf einem Domänencontroller wird von Microsoft nicht empfohlen. Wir empfehlen Ihnen die Installation auf einem separaten System vorzunehmen, das nicht die Funktion eines Domänencontrollers übernimmt. Nehmen Sie die Installation trotzdem auf dem Domänencontroller vor, geschieht dies auf eigene Gefahr und außerhalb jeglicher Haftung und ohne Support durch das herausgebende Kreditinstitut und den Softwarehersteller.**

**Der Einsatz des MS SQL Servers ist ausschließlich auf Windows-Systemen zulässig. Die Nutzung dieser Komponente unter Linux und/oder im Zusammenhang mit einem Docker-Container ist für den Einsatz mit SFirm explizit nicht freigegeben.**

#### **SFirm unterstützt die Verwendung von MS SQL Server Clustern**: Œ

Wir empfehlen den Einsatz eines Windows 2019 Servers mit einem MS SQL 2017 Server Cluster im Active / Passive Modus. In dieser Systemumgebung wurde der Einsatz von SFirm ab Version 4.0 von uns erfolgreich getestet und ist hiermit freigegeben. Bitte beachten Sie, dass wir keine Funktionsgarantie übernehmen können, wenn SFirm in anderen MS SQL Server Cluster Versionen/Konstellationen eingesetzt wird, da wir nicht alle Konstellationen testen / freigeben können.

Themen bzgl. Einrichtung oder Konfiguration eines MS SQL Servers Clusters oder zur Systemumgebung/IT-Infrastruktur des Kunden platzieren Sie bitte zuerst beim Systemadministrator des Kunden.

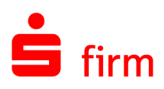

## <span id="page-8-0"></span>1.3 Systemvoraussetzungen für SFirm

- $\triangle$ **Die Installationsvariante mit MS SQL Server E**x**press LocalDB ist ausschließlich für eine Einzelplatzinstallation auf einem lokalen Client vorgesehen**. D.h. auch, dass eine Installation der LocalDB auf einem Terminalserver nicht unterstützt wird. Bei dieser Variante ist das Ablegen des Datenverzeichnisses in einer Netzwerkfreigabe nicht möglich.
- $\triangle$ Der Account SYSTEM muss unter den angegebenen Windows-Betriebssystemen vorhanden sein und darf nicht durch veränderte Gruppenrichtlinien zusätzlich eingeschränkt sein.
- $\triangle$ Für die Einrichtung, Administration und den Support eines kundeneigenen MS SQL Servers ist der Kunde selbst verantwortlich. Die Star Finanz geht bei der Nutzung eines kundeneigenen MS SQL Servers davon aus, dass diese Umgebung bereits vorhanden, entsprechend den Systemvoraussetzungen eingerichtet ist und alle vorhandenen Updates eingespielt worden sind.

Die Lösung von auftretenden Problemen, z.B. nach dem Einspielen von Updates für das Betriebssystem oder den MS SQL Server, liegt ausschließlich in der Verantwortung des Kunden. Ansprechpartner für den Kunden können sein, der MS SQL Server-Support oder Systemhäuser, die Erfahrungen mit dem MS SQL Server haben.

- Um das Update-Rollback anbieten zu können, müssen die Programmdateien in allen  $\bigcirc$ Varianten lokal installiert werden. Zu einer lokalen Ablage zählen alle lokalen Datenträger (Festplatten, USB-Festplatten) jedoch keine Netzwerkfreigaben.
- 6 Die hardwareseitigen *Mindestanforderungen* für SFirm an ein Betriebssystem entsprechen den jeweiligen offiziellen Angaben des Herstellers Microsoft. Sie können der Dokumentation zum Betriebssystem oder auch den offiziellen Internetseiten des Herstellers entnommen werden (s.u.). SFirm kann auf einem solchen System grundsätzlich installiert und betrieben werden, für ein zügiges und angenehmes Arbeiten aber werden diese Anforderungen i.d.R. nicht ausreichen. Mit den Hardwarekonfigurationen, wie sie unten vorausgesetzt werden, sollte ein zügiges und angenehmes Arbeiten möglich sein. Diese Angaben sind jedoch in Abhängigkeit der konkret vorliegenden technischen Infrastruktur, der installierten Software und der laufenden Anwendungen zu sehen und müssen ggf. weiter nach oben optimiert werden.
- Q Die Empfehlung von Multicore-Prozessoren bedeutet hier nicht, dass SFirm in den aktuellen Versionen die Prozessorauslastung direkt steuert (Multithreading), sondern erfahrungsgemäß ein deutlich flüssigeres Arbeiten mit entsprechenden Systemen möglich ist.

#### **Für die vollständige Integration von SFirm in Ihre technische Infrastruktur und den problemlosen Austausch von Daten gelten folgende Systemvoraussetzungen**:

- Programmdateien müssen immer lokal im "Programfolder" installiert werden.
- Admin-Rechte während der Installation
- Vollzugriff auf das SFirm-Programm-, Datenverzeichnis (bei Installation)
- VMware Horizon wird nicht unterstützt.

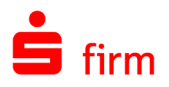

## <span id="page-9-0"></span>**1.3.1 Hardwarevoraussetzungen (Einzelplatz mit LocalDB auf 32-Bit Systemen)**

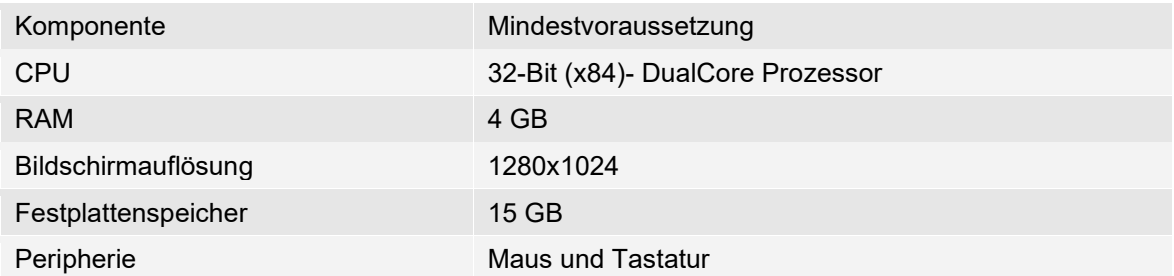

Die Installation auf einem 32-Bit System ist nur als Einzelplatz mit einer MS SQL Server 2014 LocalDB möglich.

#### <span id="page-9-1"></span>**1.3.2 Hardwarevoraussetzungen (Einzelplatzinstallation)**

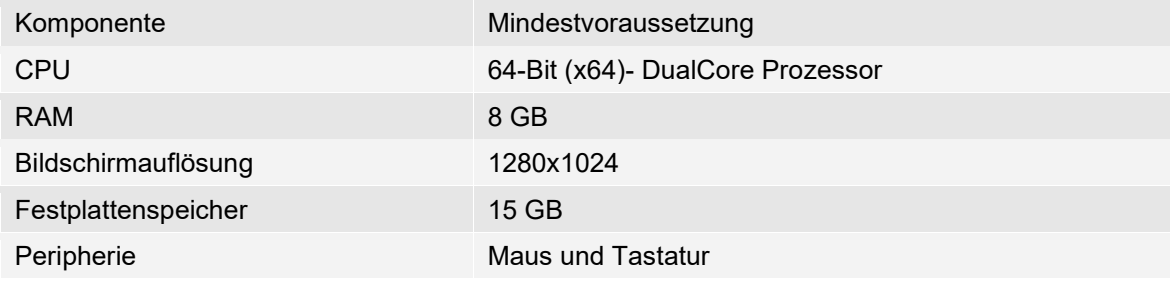

#### <span id="page-9-2"></span>**1.3.3 Softwarevoraussetzungen**

- .NET Framework 4.8 oder neuer (wird ggf. mit SFirm 4 installiert)
- Aktuellster Internet Explorer pro freigegebenem Betriebssystem
- Uneingeschränkter Internetzugang für Programmupdates und Bankenkommunikation (z. B. HBCI, EBICS)
- Standard-Druckertreiber (ggf. PDF-Writer)
- PDF-Standardsoftware für die kontextsensitive Hilfe ist der Adobe Acrobat Reader auf dem System notwendig. Alternativ verwendet SFirm automatisch die PDF-Standardsoftware auf Ihrem System, um die Hilfe (nicht kontextbezogen) anzuzeigen.
- Für die Signaturprüfung Ihrer elektronischen Kontoauszüge (sofern diese kreditinstitutsseitig angeboten werden) ist eine entsprechend ausgestattete PDF-Software notwendig, wie z.B. der Adobe Acrobat Reader oder Sign!LiveCC.

#### **Aus Sicherheitsgründen empfohlen wird:**

- der Einsatz des BitLockers als Laufwerksverschlüsselung für Mandanten-/Datenbankverzeichnis
- die Nutzung von SFirm als Windows-Benutzer, nicht als Administrator und die Zugriffsbeschränkung für Windows-Benutzer auf die Datendateien des MS SQL Servers

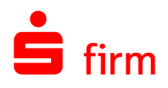

Die oben genannten empfohlenen Systemvoraussetzungen - vor allem der empfoh- $\textcolor{red}{\textbf{0}}$ lene Arbeitsspeicher - resultieren aus unseren bisherigen Erfahrungen. Die Nutzung der empfohlenen Umgebung ergibt stets eine optimale Performance.

Für die Netzwerkinstallation sind außerdem folgende Voraussetzungen zu beachten bzw. zu erfüllen:

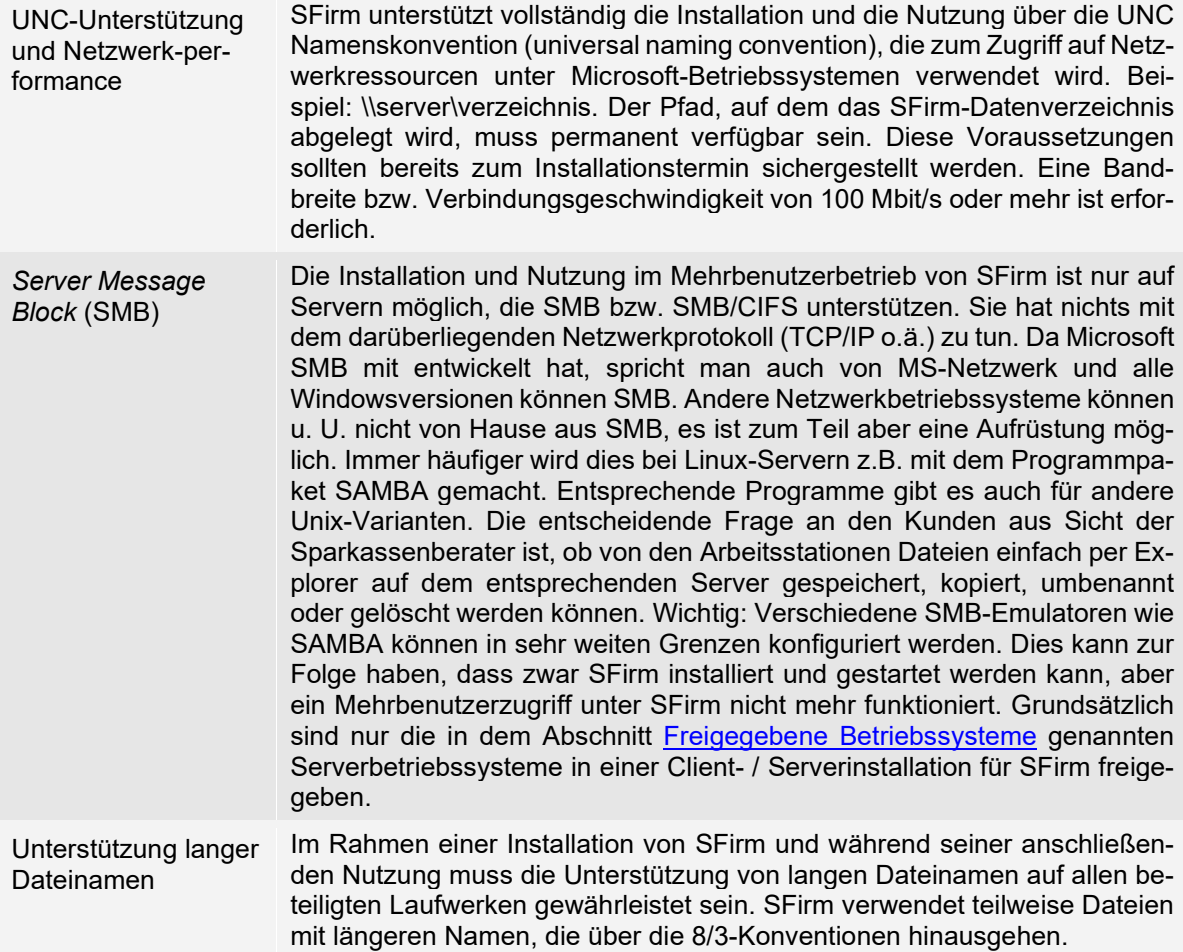

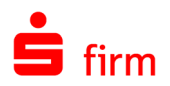

## <span id="page-11-0"></span>1.4 Weitere Voraussetzungen bei einer RDS-Installation

- Benutzer müssen das Recht Anmelden über Terminaldienste zulassen für Remotedesktopverbindung besitzen.
- Benutzer müssen in Gruppe Remotedesktopbenutzer aufgenommen werden.
- Unabhängig der Installationsart ist es notwendig, dass die Benutzer auf das SFirm Programm- / Datenverzeichnis das Recht Vollzugriff erhalten sowie für deren jeweiligen Unterordner vererbt bekommen.

#### <span id="page-11-1"></span>**1.4.1 Freigegebene Übertragungswege**

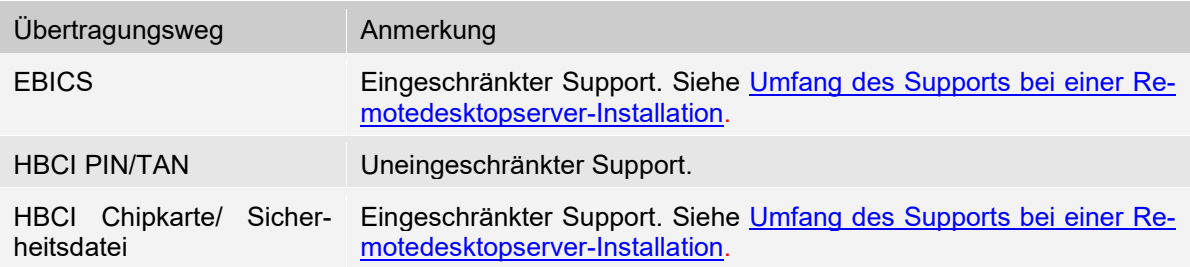

#### <span id="page-11-2"></span>**1.4.2 Spezifische Voraussetzungen in einer virtuellen Umgebung**

#### **1.4.2.1 Citri**x

- Windows 2012/2016/2019 Server mit aktiver Rolle Remotedesktopdienste
- Clients mit installiertem ICA/HDX-Client (u.a. Windows, Mac OS X, Linux)
- Lizenzserver (-Dienst) für Windows-RDS- und Citrix Virtual Apps and Desktops Server
- Um Anwendungen in einer Citrix-Umgebung effektiv nutzen zu können, sollte die Anwendung durch den Administrator veröffentlicht werden. Die Anwendungen können damit seamless (Published Applications) oder in einem Desktop genutzt werden. Bei der Veröffentlichung werden verschiedene Einstellungen festgelegt, wie Darstellung und Zugriffsberechtigung.

#### **1.4.2.2 VMware**

- Freigegeben ist ausschließlich VMware vSphere 6.5 oder neuer
- Die virtuelle Maschine muss folgende Voraussetzungen erfüllen:
	- o Mindestens 2 CPU-Kerne
	- o Mindestens 8 GB RAM
- Beachten Sie den Mindestspeicherplatz von Betriebssystem und SFirm. Empfehlung: nicht unter 50 GB Festplattenplatz.

 $\triangle$ Um Support für SFirm in einem Citrix-/VMware-Umfeld zu erhalten, ist es notwendig für einzelne Problemfälle in dieser Systemumgebung einen Call-By-Call Support zu erwerben. Konditionen und Preise dazu entnehmen Sie bitte dem unserer Internetseite [www.sfirm.de](https://www.sfirm.de/sfirm/mehr-zu-sfirm) im Bereich *Dienstleistungen*.

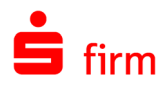

Sollte der Dienst *Citrix Virtual Memory Optimization* unter der Enterprise Variante des 6 Citrix-Servers aktiviert sein, müssen bei dem Einsatz des EBICS-Moduls die Programme sfmainprg.exe und sfautomat.exe von der Speicheroptimierung ausgeschlossen werden. Dies kann in den Farmeinstellungen mit der Funktion *Speicheroptimierung* konfiguriert werden. Prüfen Sie zusätzlich, ob ggf. vorhandene Citrix-Richtlinien aktiv sind und angepasst werden müssen.

#### <span id="page-12-1"></span><span id="page-12-0"></span>**1.4.3 Umfang des Supports bei einer Remotedesktopserver-Installation**

Der Support für SFirm in einer Windows-Remotedesktopserver-Umgebung (RDP) wird im gleichen Umfang wie auch bei einer Standardinstallation geleistet. In einem virtuellen Umfeld sind jedoch die Bedingungen und Hinweise des vorherigen Abschnittes zu beachten. Für die Einrichtung und Verwendung von Chipkartenlesern kann im Support keine Unterstützung geleistet werden. Dies betrifft *HBCI mit Chipkarte* und *EBICS* mit elektronischer Unterschrift auf Chipkarte.

Bei Problemen am Remotedesktopserver oder der Verwaltung der Remotedesktopserverumgebung kann der Support nur für die grundlegenden Standard-Windows-Komponenten und Funktionen (Freigaben, Netzwerkumgebung, etc.) geleistet werden. Alles andere fällt in den Aufgabenbereich des zuständigen Administrators. Wir empfehlen, dass der Installation unbedingt ein Systemadministrator beiwohnen sollte. Wir haben die oben genannte Version auf den angegebenen Betriebssystemen ausführlich und intensiv getestet. Da es unmöglich ist, alle Eventualitäten im Vorfeld nachzustellen, können wir Ihnen auch keine Garantie für den fehlerfreien Programmablauf auf jedem Kundensystem geben.

 $\bigcirc$ Für die Verbindung zwischen Client und Remotedesktopserver empfehlen wir die Remote-Desktop-Verbindung von Microsoft zu verwenden.

Weiterhin empfehlen wir, die Systeme stets auf dem aktuellen Stand zu halten. Es sollten immer die aktuellen Service Packs sowie Updates installiert sein.

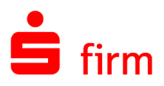

## <span id="page-13-0"></span>1.5 Voraussetzungen für Datenübertragungen mit SFirm

In diesem Abschnitt werden stichwortartig die Voraussetzungen aufgeführt, die für die jeweiligen Übertragungsstandards beim Kundensystem vorliegen müssen. Um die jeweiligen Übertragungswege z.B. für die Bankverbindungen nutzbar zu machen, gelten die unten zusätzlich angegebenen separaten Verweise.

#### <span id="page-13-1"></span>**1.5.1 Generell freizugebende Adressen und Ports**

Für die Serviceupdates, Premium Message, Konfiguration, Lizenzmanagement, Finanzcockpit und Rechnung einlesen sind folgende Adressen und Ports freizugeben:

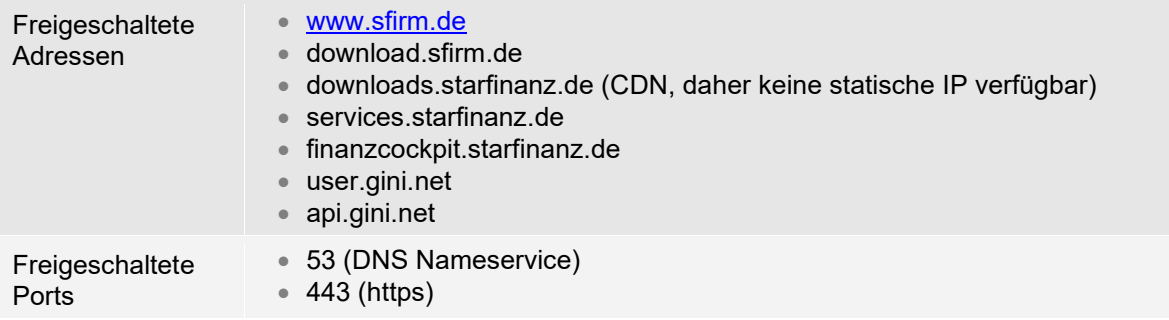

In den Internetoptionen des Internet Explorers  $\triangleright$  Erweitert, müssen die TLS-60 Checkboxen aktiviert sein. Alternativ bitte die Standardeinstellungen wiederherstellen. Auch die Verbindung zwischen SFirm-Programm (Arbeitsstation) und seinem SQL Server ist mit SSL/TLS verschlüsselt.

#### <span id="page-13-2"></span>**1.5.2 MS SQL Server**

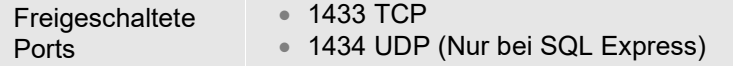

#### <span id="page-13-3"></span>**1.5.3 Browser Banking**

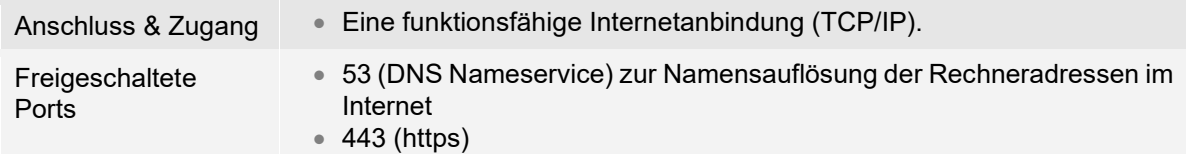

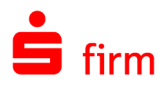

## <span id="page-14-0"></span>**1.5.4 HBCI mit Chipkarte**

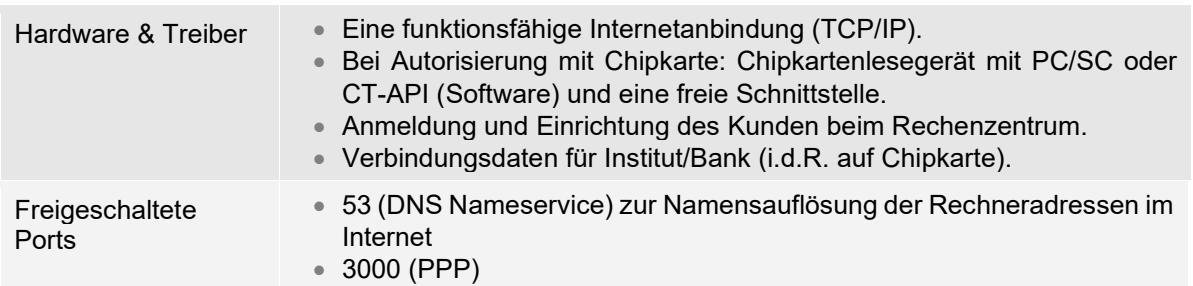

### <span id="page-14-1"></span>**1.5.5 HBCI mit PIN/TAN**

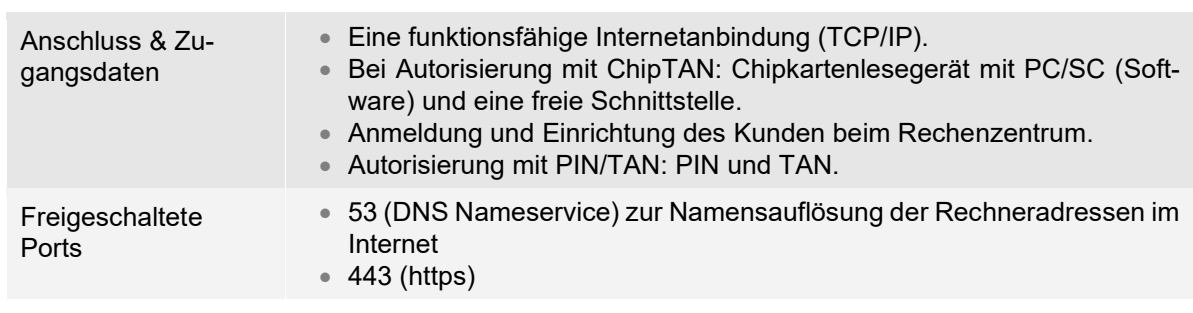

 $\triangle$ Bitte beachten Sie, dass SFirm derzeit nicht mit IPv6-only Netzwerken kompatibel ist. Da einige Kunden ausschließlich IPv6-only einsetzen, sollten sie auf diesen Umstand vor einem SFirm-Einsatz hingewiesen werden.

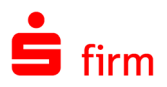

## <span id="page-15-0"></span>1.6 Optimale Voraussetzungen für eine Installation

Bevor Sie die Installation durchführen, stellen Sie sicher, dass keine Hintergrundprogramme bzw. residente Programme/Tool aktiv sind bzw. diese für die Dauer der Installation beendet, deaktiviert oder angehalten werden. Hierzu gehören z. B.:

- Schutzprogramme aller Hersteller.
- Programme, die die Zugriffe auf die Hardware oder auf das Dateisystem überwachen.
- Programme, die eine Installationen oder Deinstallationen überwachen oder protokollieren.
- Programme, die als sog. Schnellstarter über die Autostart-Programmgruppe beim Systemstart ausgeführt bzw. permanent im Hintergrund aktiv sind.

Stellen Sie sicher, dass die erforderlichen Rechte vorhanden sind. Die Installation unter allen freigegebenen Windows-Betriebssystemen kann nur als Administrator vorgenommen werden. Es kann auch die Funktion *Ausführen als* ausgewählt werden, wenn keine Anmeldung als Administrator erfolgt. Die vollen Zugriffsrechte auf das SFirm-Verz. mit allen Unterverzeichnissen müssen gewährleistet sein. Gleichfalls auch der volle Zugriff auf die Registry und die lokalen TEMP-Ordner. Eine evtl. vorhandene beschränkte Freigabeanzahl auf gemeinsame SFirm-Ordner sollte ebenfalls beachtet werden.

Das Betriebssystem an sich darf nicht instabil sein. Bestehen unabhängig von der SFirm-Installation systemseitig Probleme, sollten diese zuvor behoben werden.

Hinweise zu bekannten Problemen und deren Lösungen erhalten Sie jederzeit im  $\bigcirc$ SFirm Hilfe-Center unter [hilfe.sfirm.de.](https://hilfe.sfirm.de/)

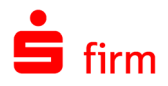

## <span id="page-16-0"></span>1.7 SFirm Best Practice (Installation, Datenbankstabilität, Performance)

Aus unseren Erfahrungen, die wir in unterschiedlichsten Systemumgebungen bei Kunden sammeln konnten, ergeben sich die nachfolgenden Empfehlungen, um einen möglichst reibungslosen Betrieb von SFirm zu gewährleisten:

#### Allgemein:

- [Systemvoraussetzungen](#page-4-1) beachten
- Aktuelle Windows-Versionen auf Client und Server verwenden
- Keine virtualisierten Clients (z.B. VMware Horizon) verwenden

#### Datenablage:

- Keine Storage-Systeme (NetApp mit CIFS-Freigabe o.ä.) oder NAS als Fileserver verwenden
- Kein *Data Deduplication* auf der Datenablage
- Kein DFS-Replication auf der Datenablage
- DFS muss auf einen statischen Server verweisen
- Gigabit Anbindung zwischen Client und Server (Performance)
- Keine Funkstrecken, WAN-Anbindung oder VPN von Clients an Fileserver (Stabilität, Performance)
- Kein *NIC Bonding/NIC Teaming* oder spiegelnde NICS (Replication) auf dem Fileserver verwenden

#### Empfohlene Alternativen:

- Lokale Installation mit lokaler Datenablage auf einem Remote Desktop Server (Remotedesktopserver) für den Mehrbenutzerbetrieb
- Physischer Fileserver ohne die oben angegebenen Features und Einschränkungen auf einem performanten Speichersystem

#### Einsatz des Automaten als Dienst

• Einen festen Drucker im User-Profil des Windows-Accounts hinterlegen. Drucker nicht dynamisch per GPO zuweisen (Problem mit dem Standarddrucker)

#### Sonstiges:

- Vor dem Trennen einer Remotedesktop-/Citrix-Sitzung, SFirm beenden, da es ansonsten zu einem unerwarteten Beenden von SFirm kommen kann (Sitzung wird heruntergefahren), während die Datenbank von SFirm geöffnet ist
- Datenbankwartung regelmäßig durchführen (siehe *Anstehende Aufgaben*)
- PC/SC Kartenlesertreiber anstatt CT-API verwenden.
- Schutzsoftware entsprechend konfigurieren (SFirm-Datenverzeichnis aus der Permanentprüfung der Schutzsoftware ausklammern)

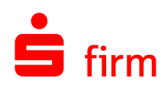

## <span id="page-17-0"></span>2 Checkliste für den Umstieg von SFirm 3.x auf SFirm 4/4.0

## <span id="page-17-1"></span>2.1 Vorbereitung

- □ [Systemvoraussetzungen](#page-4-1) prüfen
	- **Besonders wichtig: aktuelle Windows-Updates müssen installiert sein**
- □ Bisherige SFirm-Version checken
	- SFirm 3.0 installiert?
		- Zuvor auf 3.2 updaten
	- SFirm 3.1/3.2 installiert?
		- Externe Datenbankreorganisation/-wartung ausführen
		- Datensicherung in SFirm 3.1/3.2 über das Wartungscenter erstellen
- <span id="page-17-2"></span>ggf. SQL Server Administrator und Zugangsdaten zum SQL Server vorhanden?

## 2.2 Installation

- D Datenbankablage mit Systembetreuer klären:
	- Kein eigener MS SQL Server vorhanden: den von SFirm 4/4.0 mitgelieferten MS SQL Server verwenden (wird mit installiert).
		- Soll der MS SQL Server lokal auf dem Arbeitsplatz-PC installiert werden? Dann SFirm 4/4.0-Setup dort zuerst ausführen.
		- Soll der MS SQL Server auf einem anderen System (z.B. Windows Server) installiert werden? Dann SFirm 4/4.0-Setup dort zuerst ausführen, dann Arbeitsplatz-PCs installieren.
	- Eigener MS SQL Server vorhanden: später beim ersten SFirm 4/4.0-Programmstart Serveradresse und Zugangsdaten eingeben. Für SFirm ist eine neue SQL Serverinstanz notwendig.
- $\Box$  Installation auf den Arbeitsplatz-PC(s):
	- SFirm 3.x und alle anderen Programme schließen
	- SFirm 4/4.0 auf allen Plätzen installieren (siehe auch Hinweise oben bei "Datenbankablage").
	- Probleme bei der Installation?
		- Hintergrundprogramme beenden
		- Aktuelle Windows-Updates installieren
		- PC neu starten und erneut installieren

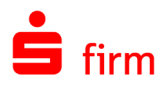

## <span id="page-18-0"></span>2.3 Datenübernahme

- D Daten übernehmen
	- Nur eine SFirm 3.1/3.2-Datenbank (Mandant) vorhanden? (alle Kunden ohne Enterprise-Lizenz)
		- SFirm 4/4.0 starten
		- neuen SFirm4/4.0-Admin-Benutzer anlegen
		- Datenübernahme durchführen
		- Mehrere SFirm 3.1/3.2-Datenbanken (Mandanten) vorhanden?
			- SFirm4/4.0 starten
			- Neuen SFirm4/4.0-Admin-Benutzer anlegen
			- Datenübernahme für den ersten Mandanten durchführen
			- SFirm4/4.0 neu starten
			- Neuen, zweiten Mandanten anlegen
			- SFirm4/4.0 mit diesem neuen Mandanten starten
			- Datenübernahme für den zweiten Mandanten durchführen
			- SFirm4/4.0 neu starten
			- Für die Datenübernahme weiterer Mandanten Schritte V. bis VIII wiederholen.
	- Probleme bei der Datenübernahme?
		- In SFirm 3.1/3.2 die externe Datenbankreorganisation/-wartung inkl. Reparatur ausführen
		- Datenübernahme in SFirm4/4.0 erneut durchführen

## <span id="page-18-1"></span>2.4 Abschluss

- Funktionstest
	- Übernommene Ordnerstruktur prüfen
	- Funktionstest: Umsätze abholen, Zahlungen ausführen, Protokolle drucken…
- Datensicherung in SFirm4/4.0 über das Wartungscenter anlegen
	- sofern eigener MS SQL Server eingesetzt wird: ggf. Backup-Jobs anlegen
- In SFirm 3.1/3.2: nach der endgültigen Datenübernahme nicht mehr produktiv arbeiten – ansonsten laufen die Datenbestände auseinander.

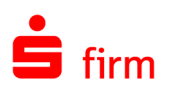

# <span id="page-19-0"></span>3 Weitere Informationsquellen & Support

Neben dem Kundenhandbuch und den Kundenleitfäden stellen die Hilfe und die Inhalte des Internetauftritts [www.sfirm.de](https://www.sfirm.de/) weitere Quellen dar, Informationen rund um SFirm zu erhalten. Mit den angebotenen Seminaren haben Sie außerdem die Möglichkeit, themenbezogen das eigene Wissen in Theorie und Praxis zu vertiefen. Zusätzlich dazu hilft Ihnen der technische Kundenservice des Herstellers bei allen technischen Fragen und Problemen. Im letzten Abschnitt finden Sie alle Kontaktdaten im Überblick.

## <span id="page-19-1"></span>3.1 Die Hilfe in SFirm

Die Hilfe ist ein Bestandteil der Anwendung SFirm. Sie ist mit den jeweiligen Programmteilen bzw. Funktionen verbunden und zeigt Ihnen (bei Nutzung des Adobe Acrobat Readers) – je nachdem, wo Sie sich gerade befinden – nach dem Aufruf mit der F1-Taste die entsprechend zugehörige Beschreibung und Hilfe an.

Die Hilfe ist überwiegend nach Programmbereichen und Programmfunktionen strukturiert und gibt Ihnen somit auch die Möglichkeit, sich über diese Hilfe in SFirm einzuarbeiten.

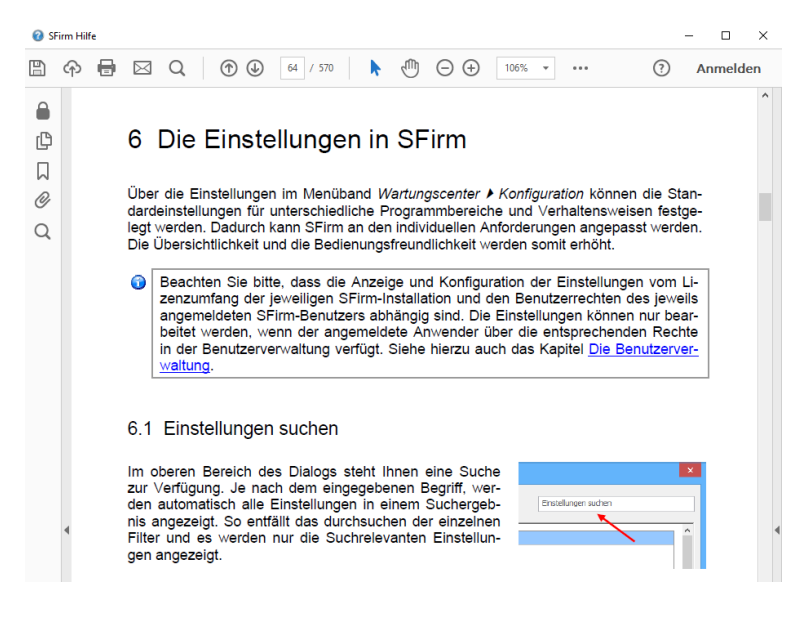

## <span id="page-19-2"></span>3.2 Der Internetauftritt von SFirm

Über die Adresse [www.sfirm.de](https://www.sfirm.de/) haben Sie einen Zugang zum SFirm-Internetauftritt. Die SFirm-Website ist in zwei Bereiche eingeteilt: einen allgemein zugänglichen Teil, der auch den Großteil der aktuellen Informationen zu den Produkten und Modulen enthält und einen exklusiven Bereich für die Berater der Sparkassen und Landesbanken. Im öffentlichen Teil sind mehrere Rubriken zu sehen, über die Sie aktuelle Informationen, Leitfäden, Modulbeschreibungen und Schulungsangebote sowie Downloads von Updates und Tools erreichen können.

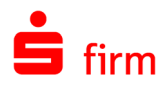

### <span id="page-20-0"></span>**3.2.1 SFirm Hilfe-Center**

Das SFirm Hilfe-Center enthält eine Wissensdatenbank, die Informationen, Hinweise und Problemlösungen zu den aktuellen, freigegebenen Versionen von SFirm strukturiert zur Verfügung stellt. Alle Informatifinden Sie auf [hilfe.sfirm.de.](https://hilfe.sfirm.de/)

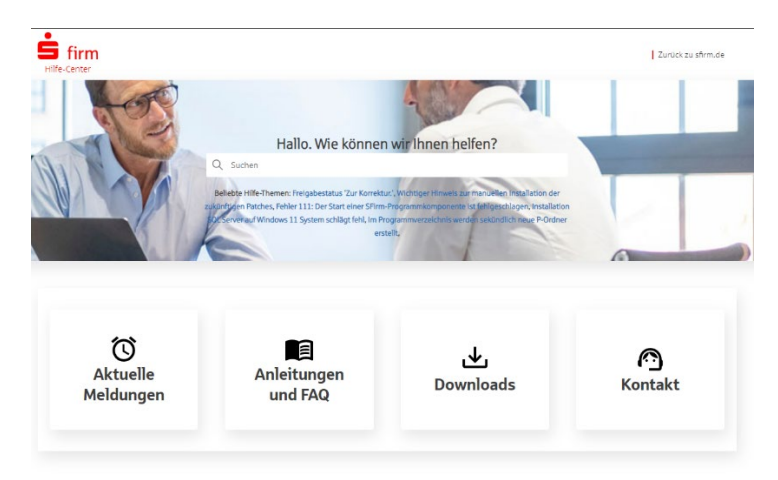

### <span id="page-20-1"></span>**3.2.2 Seminare**

Für SFirm bieten wir Ihnen eine Reihe von Seminaren an, die sich an unterschiedliche Zielgruppen wendet. Eine Auflistung der derzeit angebotenen Seminare erhalten Sie über den SFirm-Internetauftritt [www.sfirm.de](https://www.sfirm.de/) in der Rubrik *Seminare*. Für nähere Informationen steht Ihnen auch unser Seminar-Team telefonisch und per E-Mail zur Verfügung (siehe übernächsten Abschnitt).

## <span id="page-20-2"></span>3.3 Der technische Kundenservice

Der Hersteller bietet Ihnen einen kostenpflichtigen technischen Support für alle SFirm-Produkte an. Detaillierte Informationen finden Sie auf der Seite [www.sfirm.de](https://www.sfirm.de/) in der Rubrik *Kontakt*. Die SFirm-Hotline steht Ihnen von montags - freitags von 8:00 bis 20:00 Uhr unter folgender kostenpflichtigen Rufnummer zur Verfügung:

**0900 / 11 55 99 0** (1,99 EUR/Minute inkl. MwSt. aus dem dt. Festnetz; abweichende Preise für Mobilfunkteilnehmer).

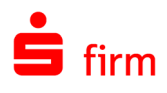

## <span id="page-21-0"></span>3.4 Kontaktinformationen

Folgende Tabelle gibt Ihnen einen Überblick über die wichtigsten Kontaktdaten des Herstellers:

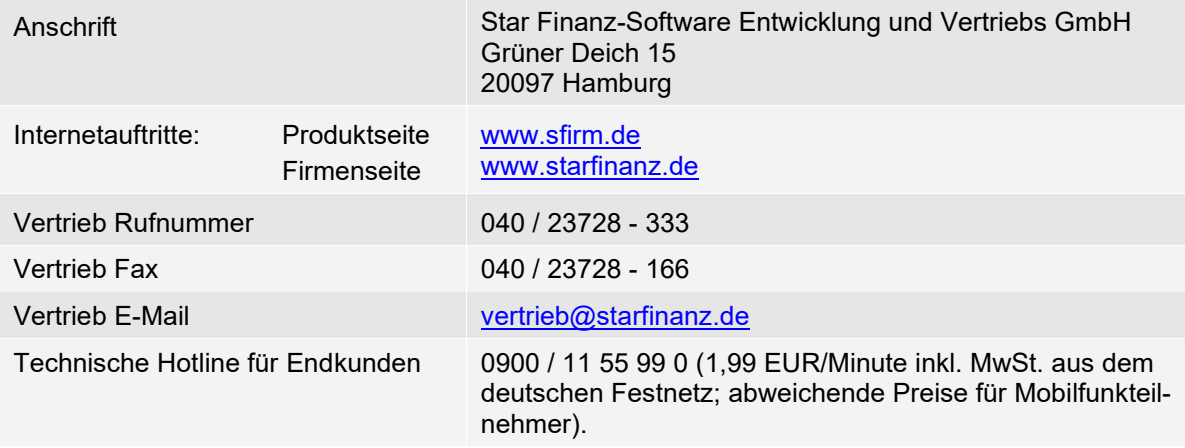